## **Mode Windows et mode syntaxe**

« Le mode Windows » utilise des menus descriptifs et des boîtes de dialogue simples pour effectuer les différents traitements du logiciel SPSS. Alors que « lemode syntaxe » utilise le style de commande :

Par exemple, ouvrir le fichier (**lemonde1995.sav**), et analyser la variable (**espvief**=espérance de vie des femmes) en utilisant le mode syntaxe.

 Pour cela ou clique sur **Fichier + Nouveau + Syntaxe**, on aura la fenêtresuivante :

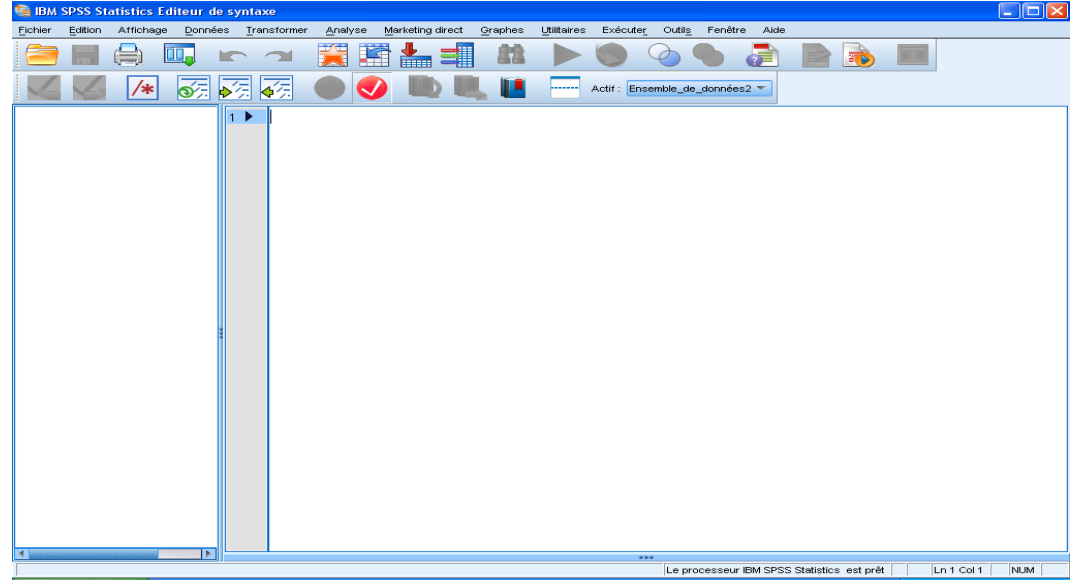

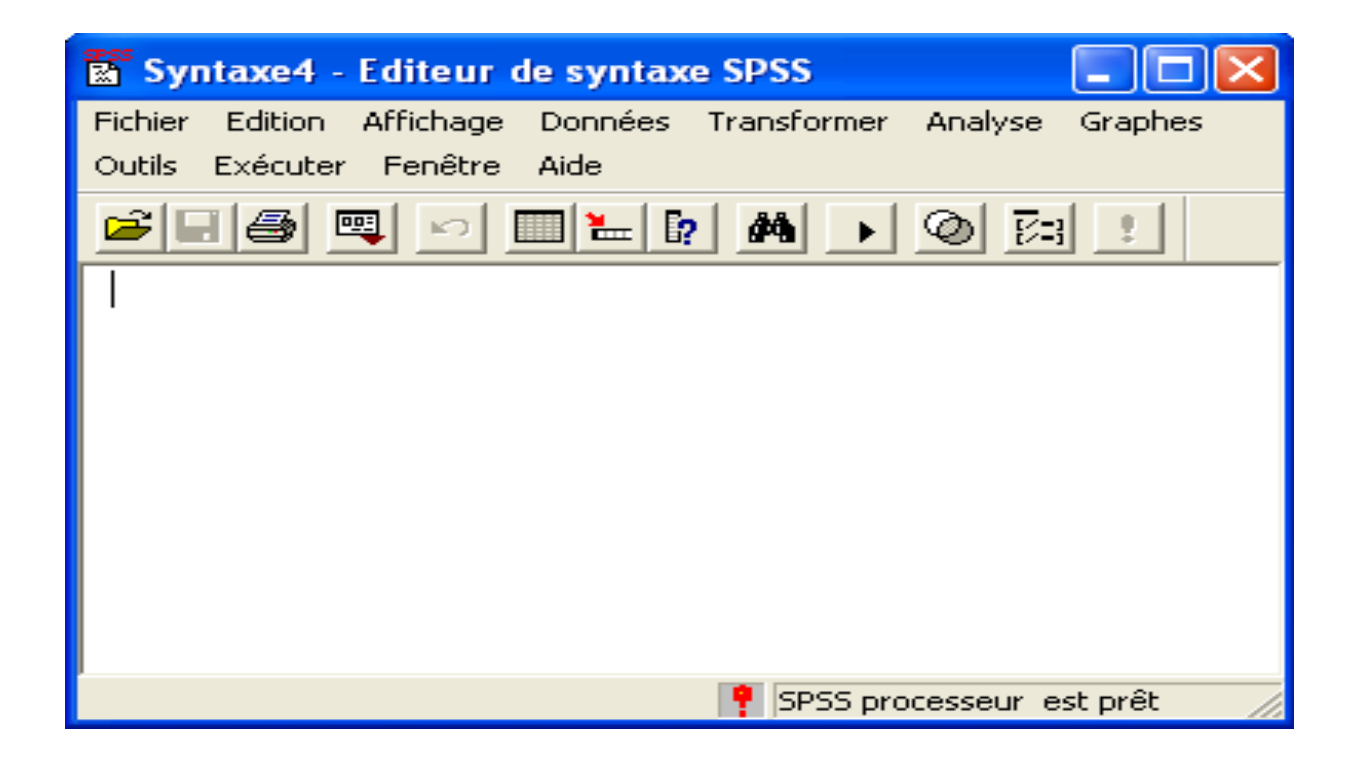

### **Cours 2 :** Statistique Descriptive Et Graphique **Dr. SABEUR.C.M**

 Pour déterminer la moyenne, la médiane, le mode et l'écart-type de la variable «**math**=la note de mathématiques», on utilise la commande :

**Frequencies variables=math /STATISTCS=MEAN MEDIAN MODE STDDEV.**

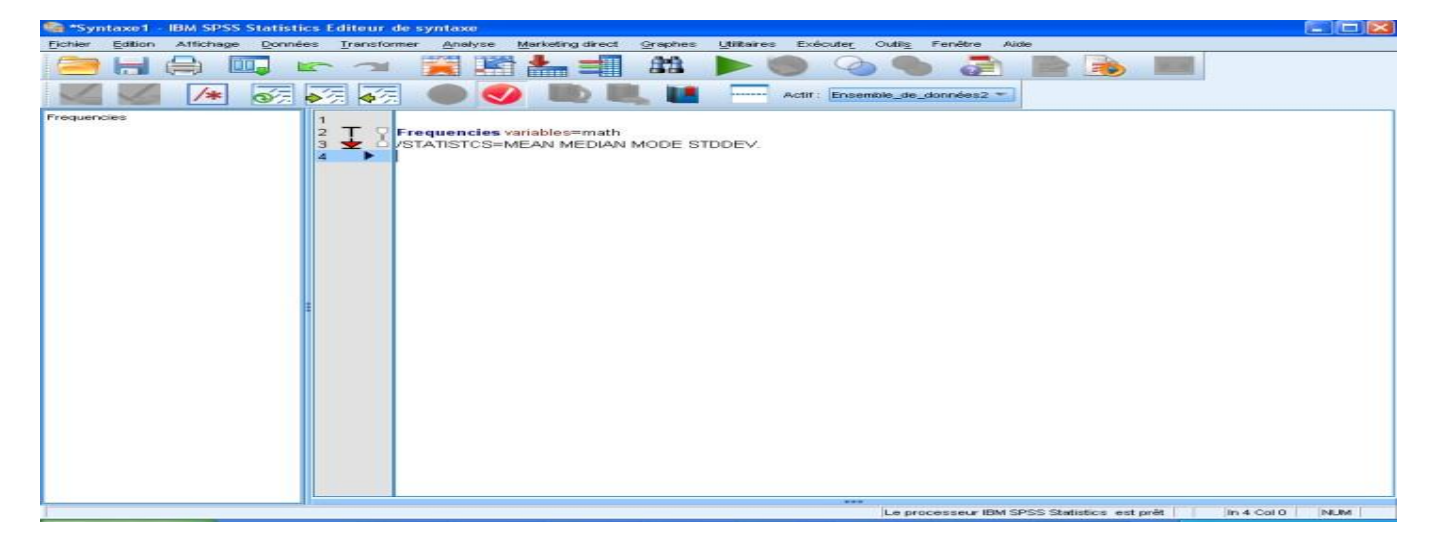

- Puis en clique sur **Exécuter**
- On aura le tableau des résultats suivant :

## **Effectifs**

[Ensemble\_de\_données2] E:\ENSA2010\enseignement\GC\TP\Etudiant2.sav

#### **Statistiques**

la note de mathématiques

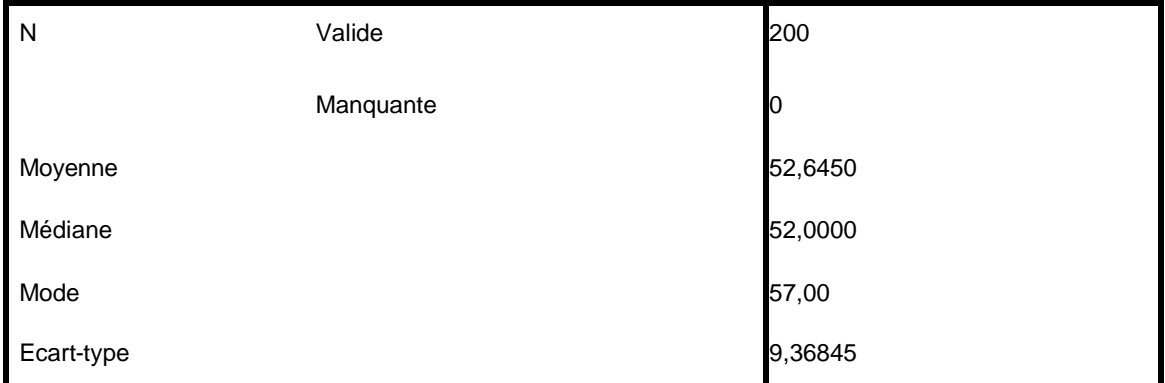

# **Cours 2** : Statistique Descriptive Et Graphique **Dr. SABEUR.C.M**

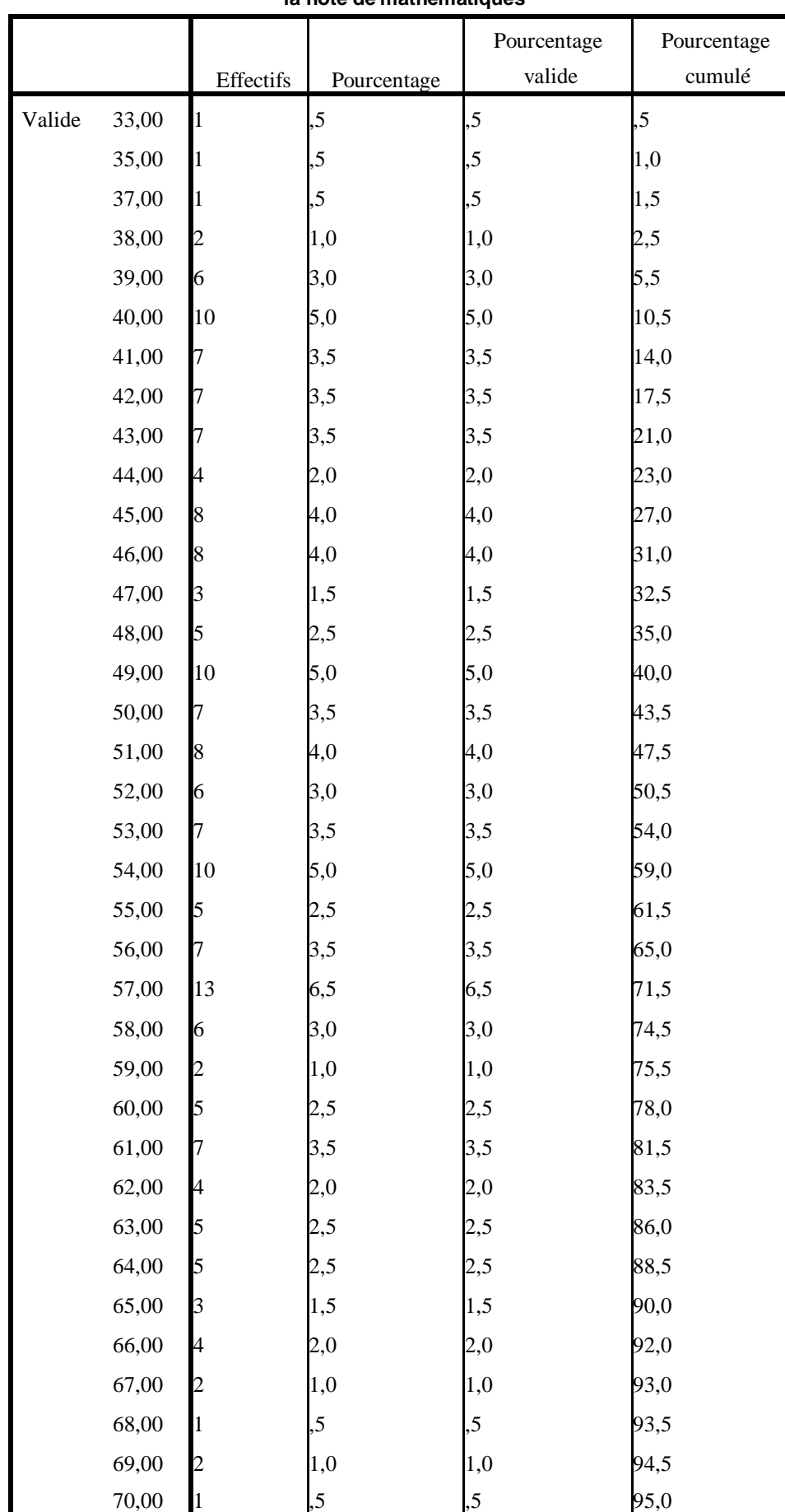

#### **la note de mathématiques**

# **Cours 2 :** Statistique Descriptive Et Graphique **Dr. SABEUR.C.M**

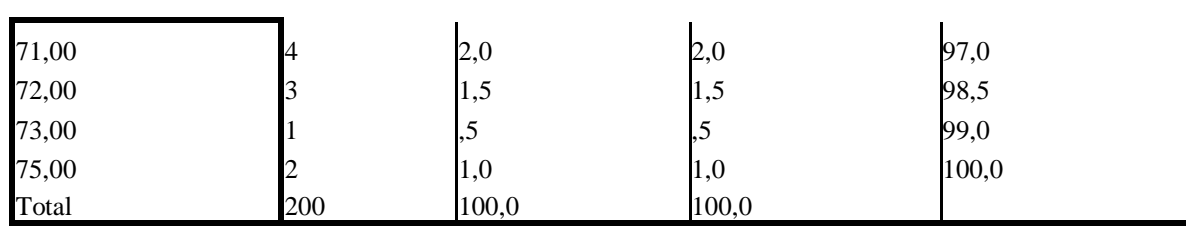